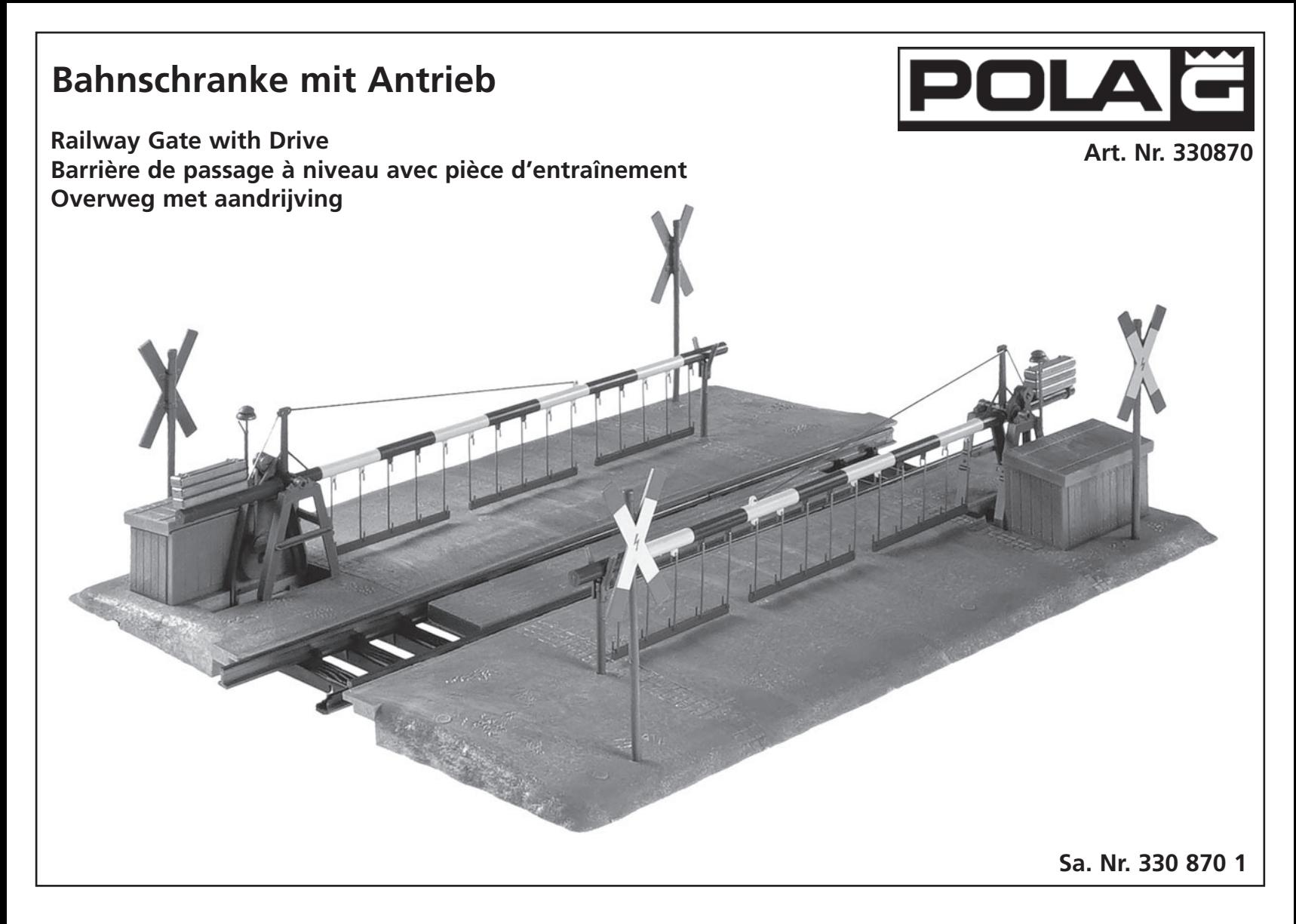

#### Verwenden Sie nur POLA G-Cement.

Machen Sie sich bitte vor Beginn des Bastelns mit dem Bausatzinhalt und der Anleitung vertraut und prüfen Sie die Vollständigkeit. Im Reklamationsfall gilt die gesetzliche Gewährleistungspflicht. Sollte ein Teil fehlen, übersenden Sie bitte den Teilewunsch und den Kaufbeleg an: Gebr. FALLER GmbH, Kundendienst, Kreuzstraße 9, D-78148 Gütenbach, kundendienst@faller.de. Sollten Sie einmal weitere Ersatzteile benötigen, senden wir Ihnen den benötigten Spritzling, bei Verfügbarkeit, gerne kostenpflichtig zu. Bitte beachten Sie, dass produktionsbedingt Einzelteile übrig bleiben können.

#### **GB** Use POLA G-Cement only.

**D**

**F**

Before building your model, please familiarize yourself with the contents of the kit and the instructions for use, also checking whether the set of parts is complete. In case of any complaint, the legal guarantee obligation shall apply. Should a part be missing, please send the designation of the part required and the receipt documenting your purchase to: Gebr. FALLER GmbH, Kundendienst, Kreuzstraße 9, D-78148 Gütenbach, kundendienst@faller.de. Should you require further spare parts one day, we shall be pleased to send you, with costs, the required sprue, if it is available. Please note that, on grounds of the production process, some single injection molded parts may be superfluous.

#### N'utilisez que la colle POLA G -Cement.

Avant de commencer votre modèle, veuillez vous familiariser avec le contenu du kit et la notice d'emploi, et contrôlez que le lot de pièces est complet. En cas de réclamation, il s'appliquera l'obligation de garantie légale. Au cas où une pièce manquerait, veuillez envoyer la désignation de la pièce souhaitée et le bon d'achat à: Gebr. FALLER GmbH, Kundendienst, Kreuzstraße 9, D-78148 Gütenbach, kundendienst@faller.de. Au cas où vous auriez besoin un jour d'autres pièces détachées, nous vous enverrons volontiers la grappe requise, si elle est disponible, contre paiement.

Veuillez noter que, pour des raisons de production, il se peut que des pièces détachées soient superflues.

#### **NL** Gebruik uitsluitend POLA G -cement.

Maak uzelf vóór het bouwen vertrouwd met de inhoud van het bouwpakket en met de handleiding en controleer de volledigheid. In geval van reclamatie geldt de wettelijke garantieverplichting. Mocht er een onderdeel ontbreken, stuur het verzoek om het gewenste onderdeel en het aankoopbewijs dan naar: Gebr. FALLER GmbH, klantenservice, Kreuzstraße 9, D-78148 Gütenbach, kundendienst@faller.de. Als u ooit meer reserveonderdelen nodig hebt, sturen wij het benodigde gietstuk, indien beschikbaar, graag tegen betaling naar u op.

Let op: om productieredenen kunnen losse onderdelen overblijven.

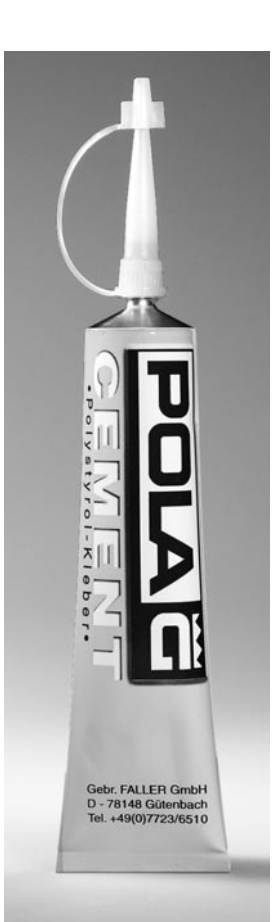

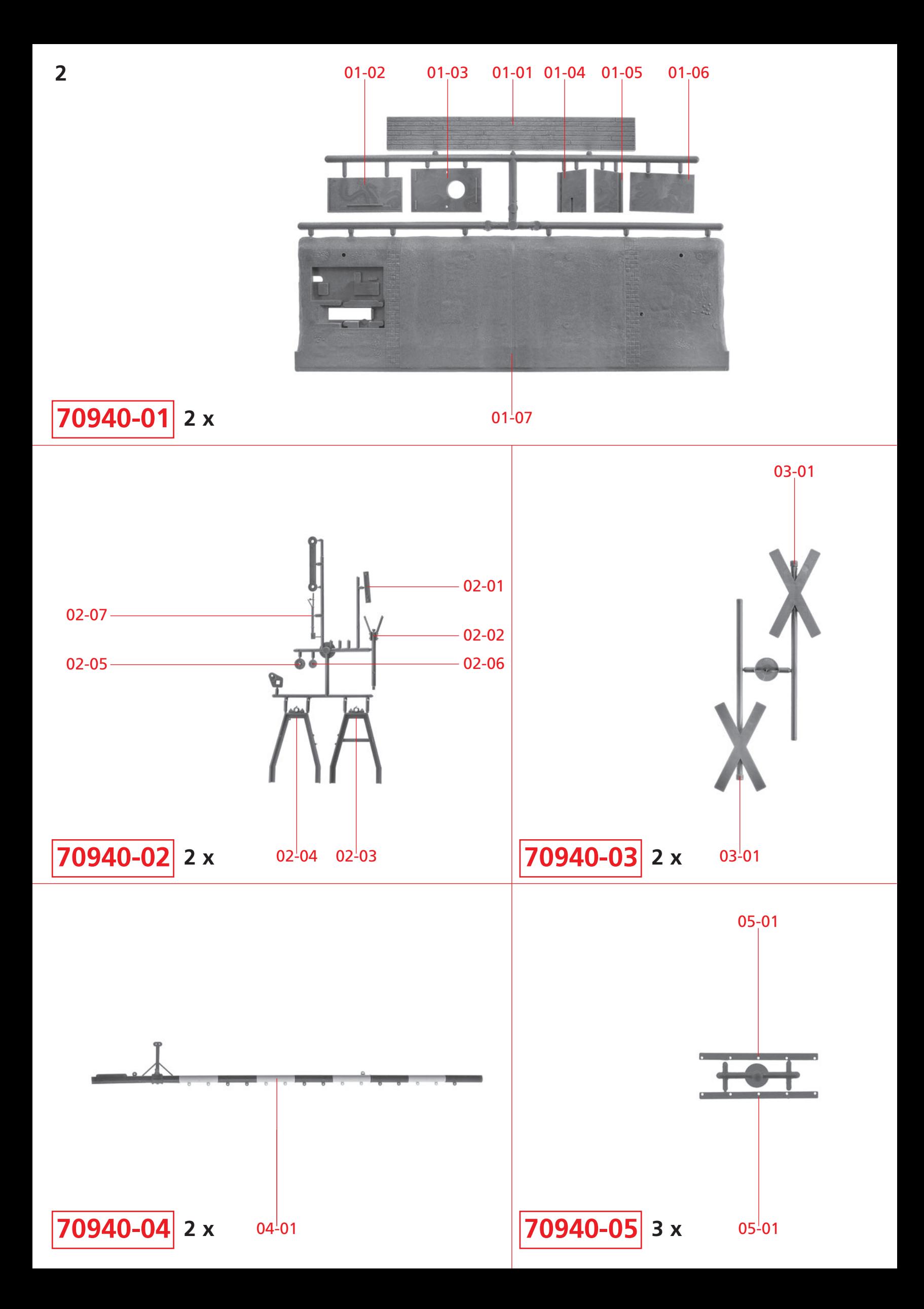

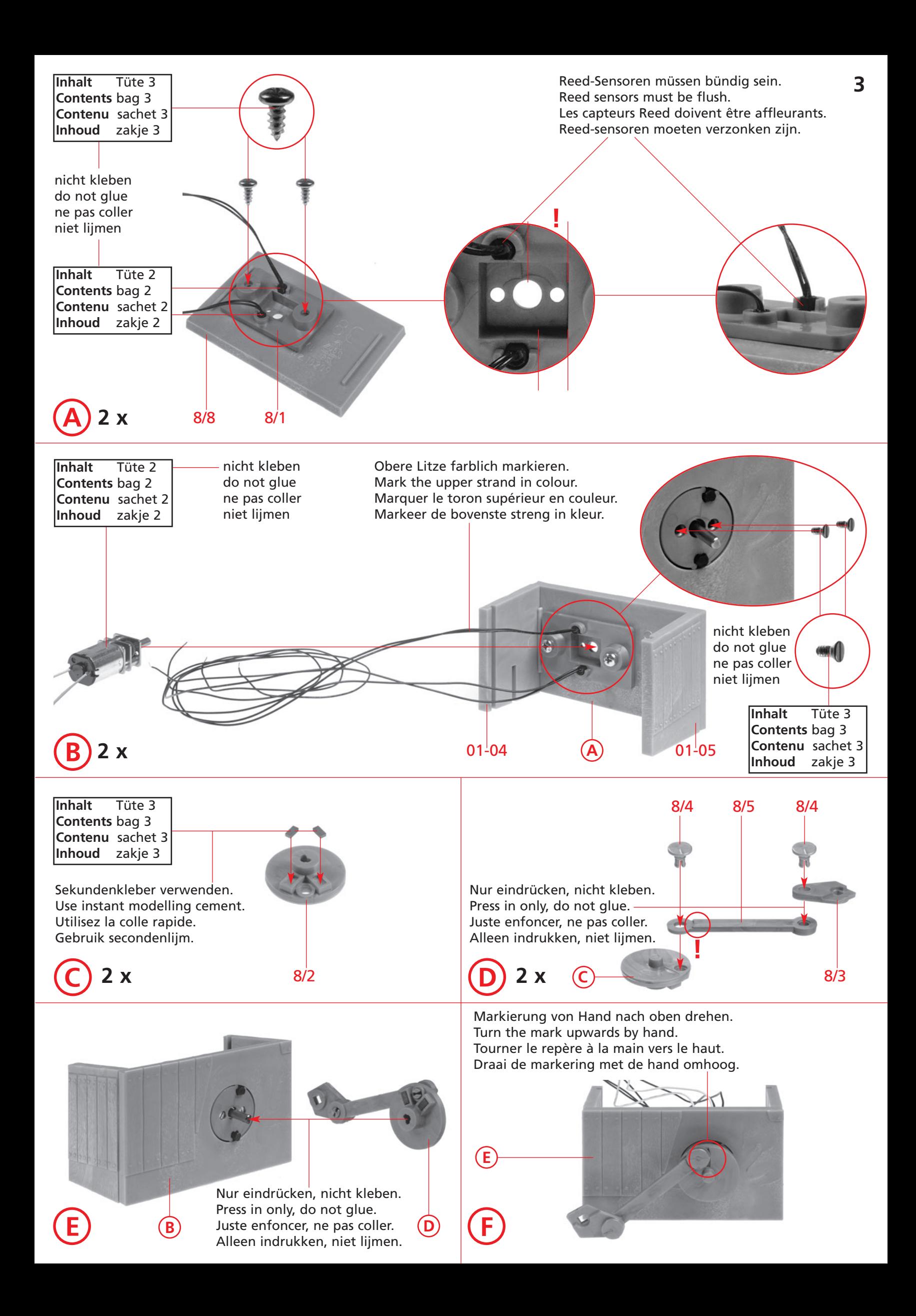

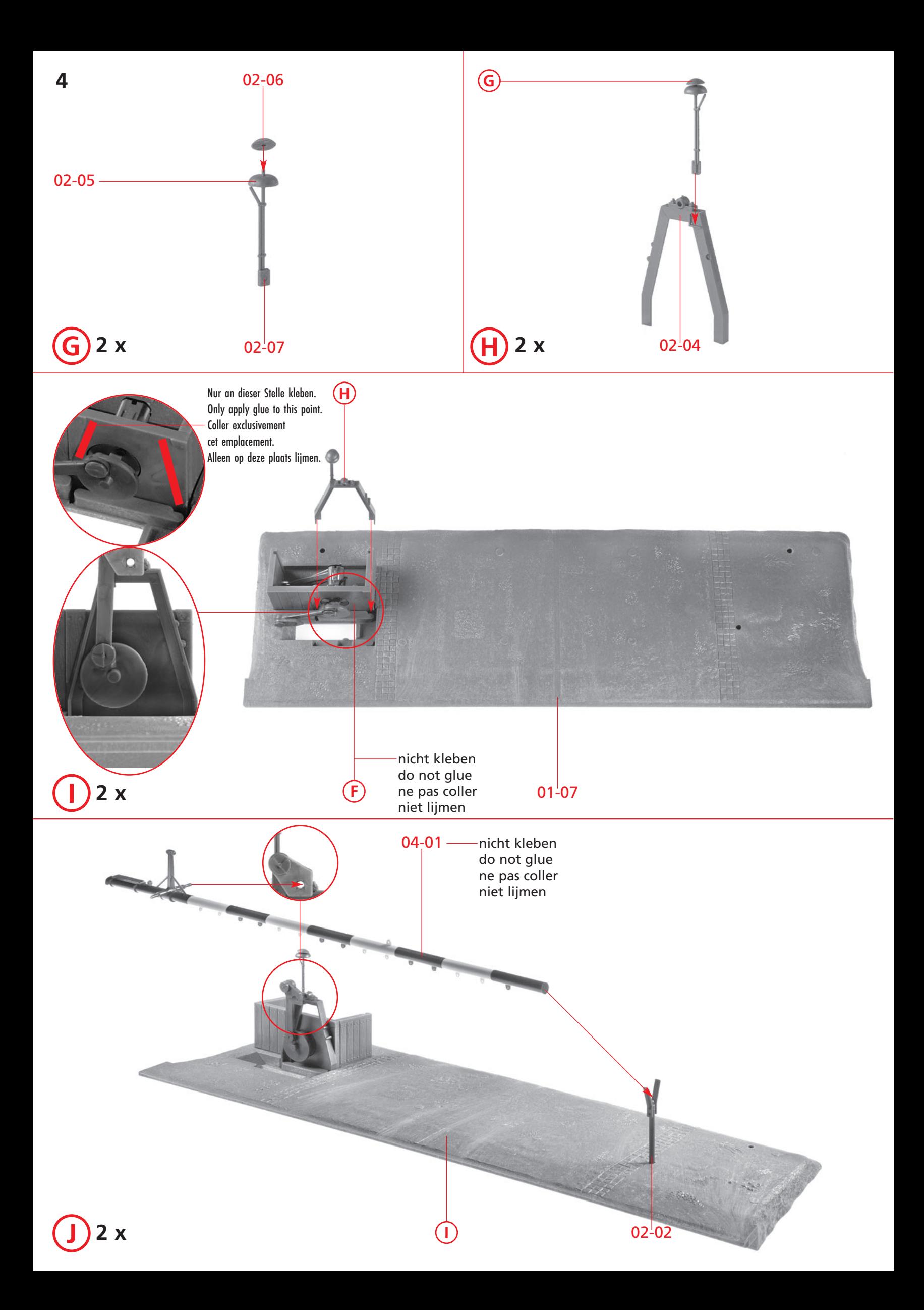

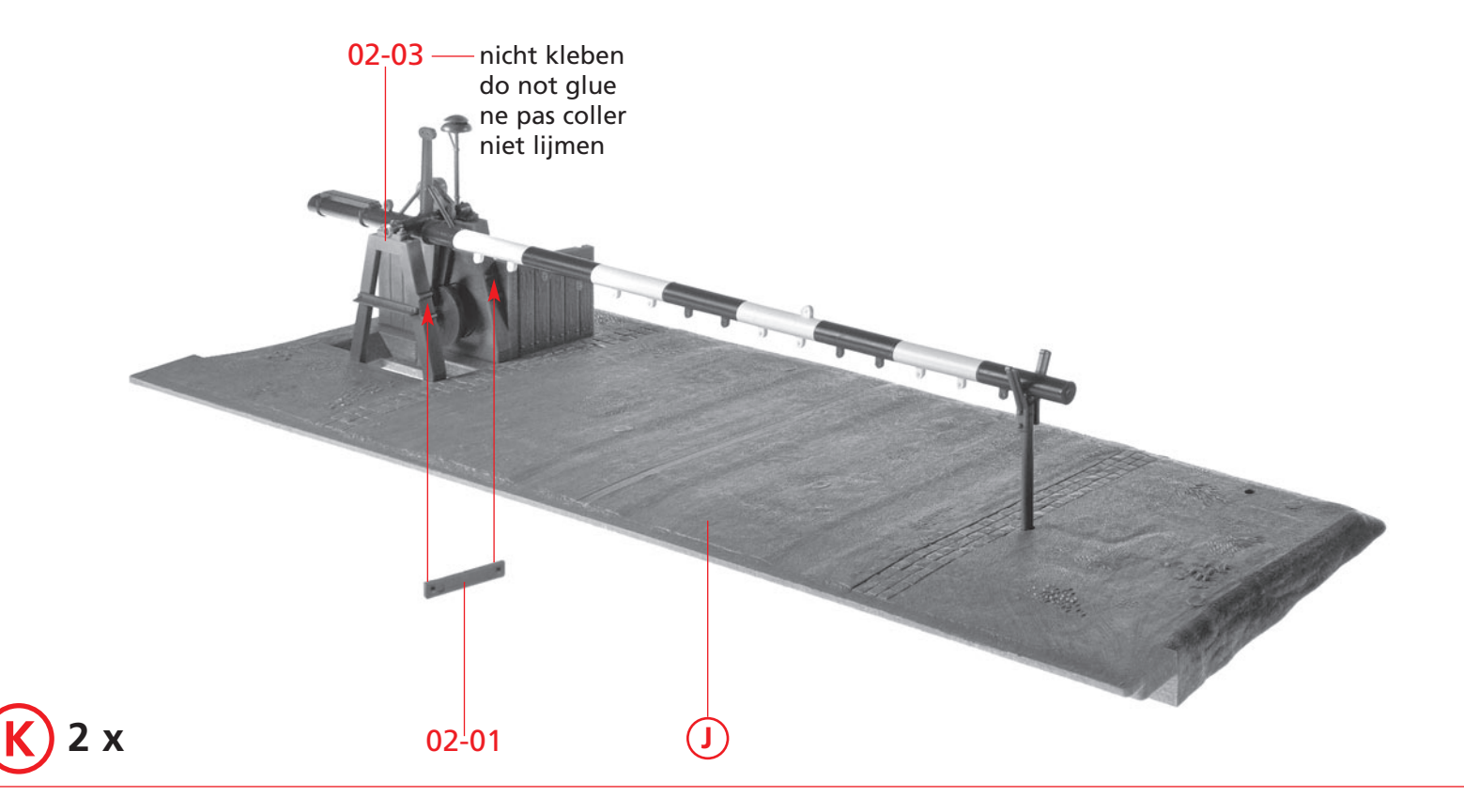

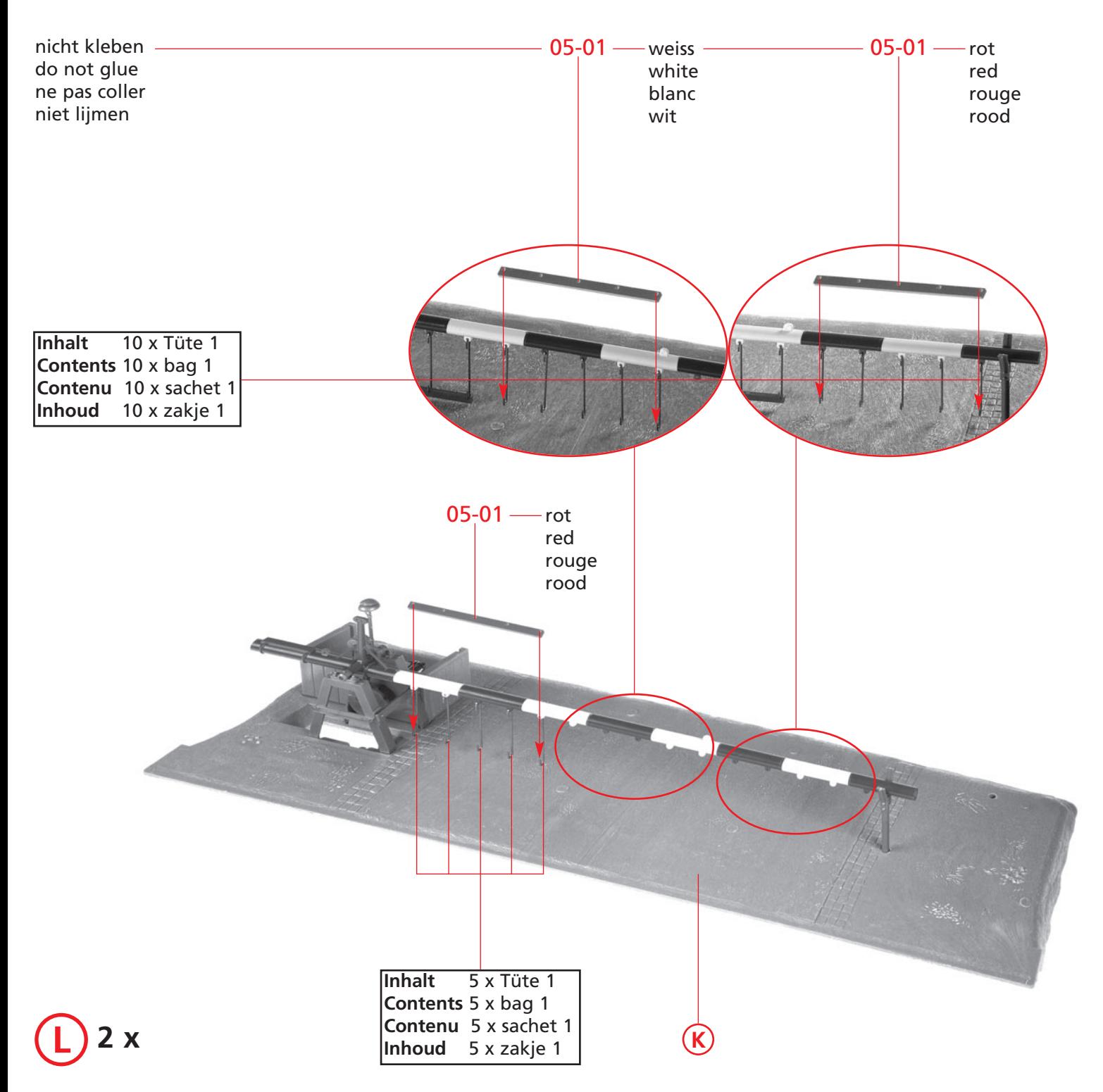

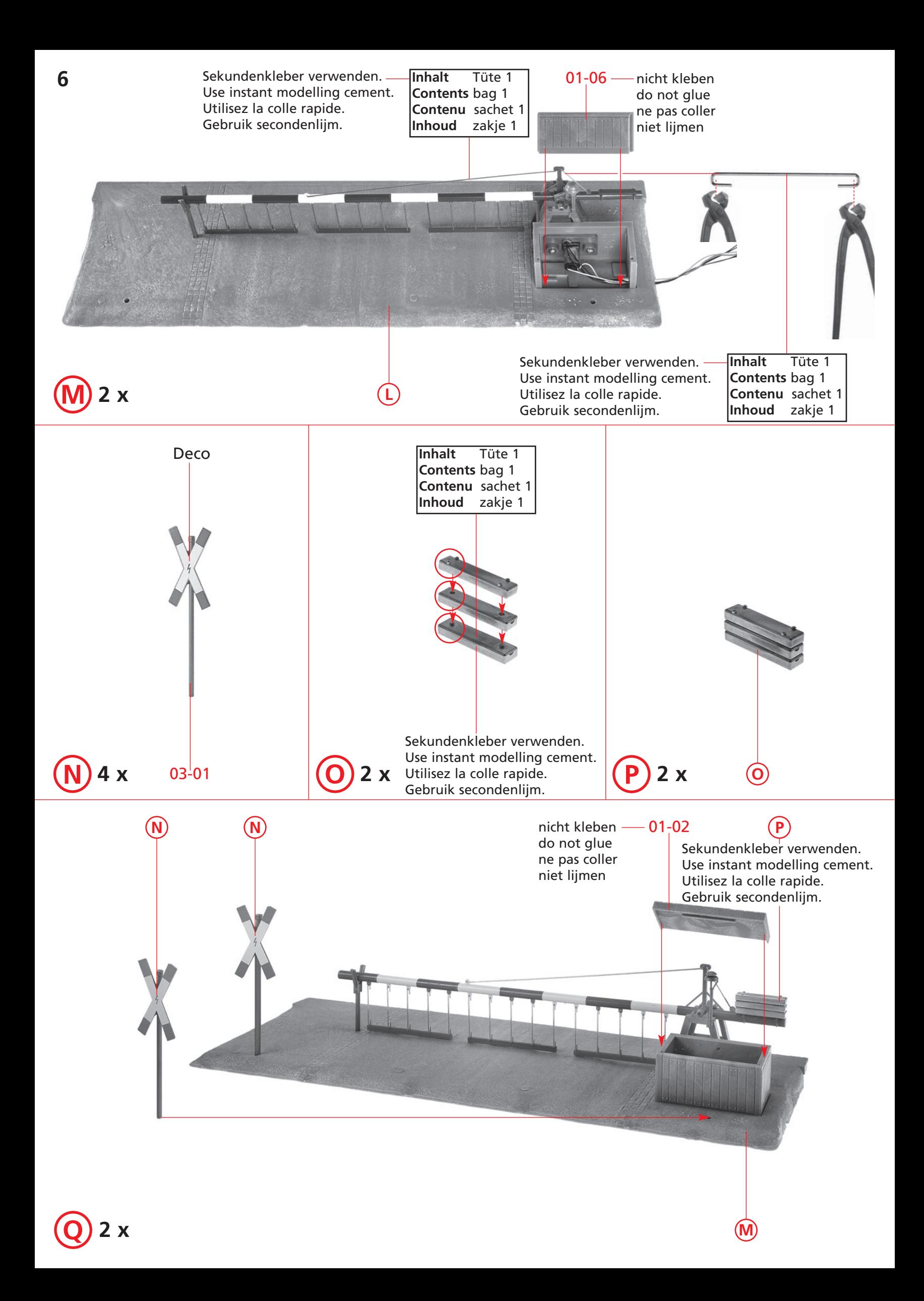

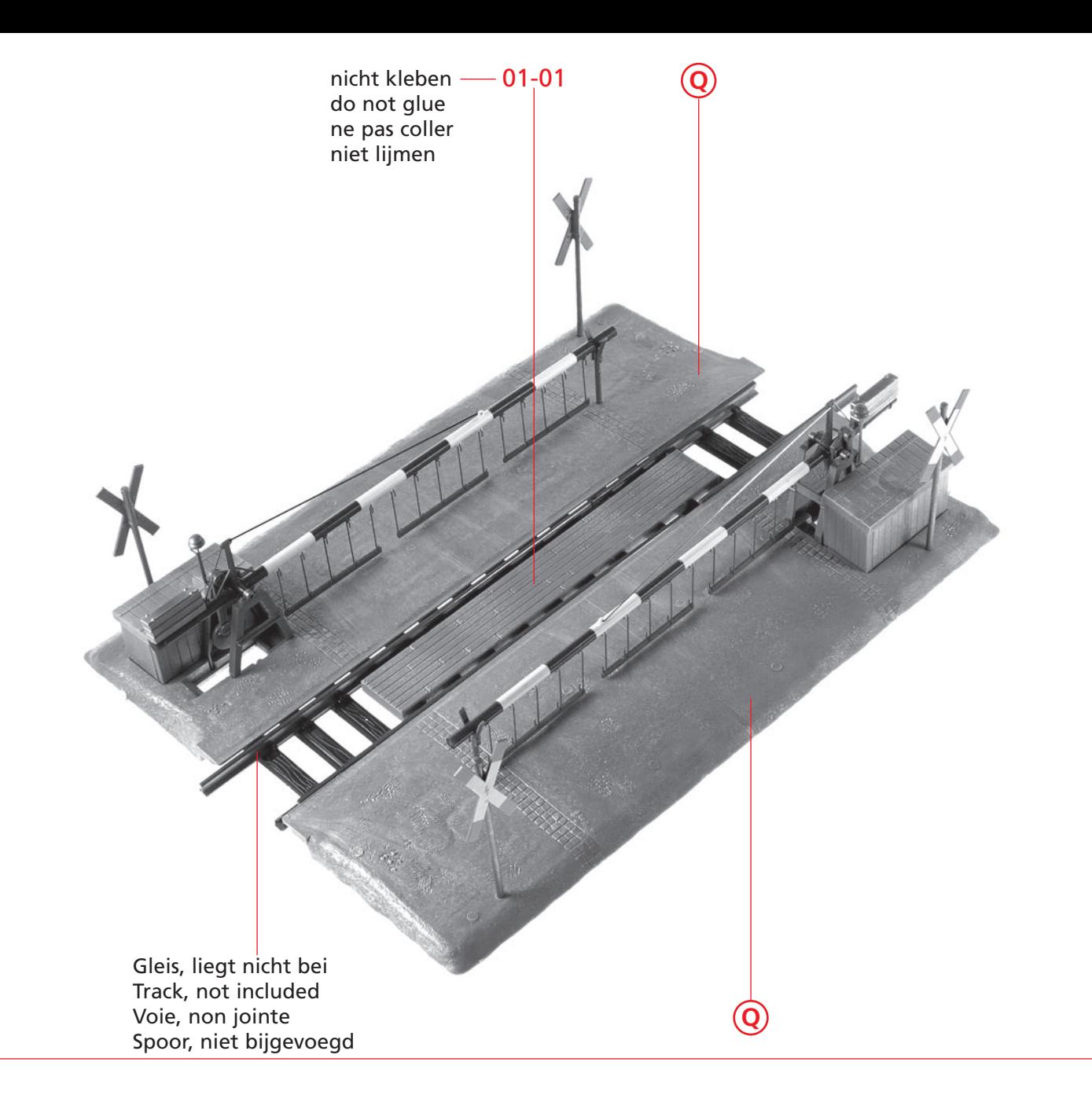

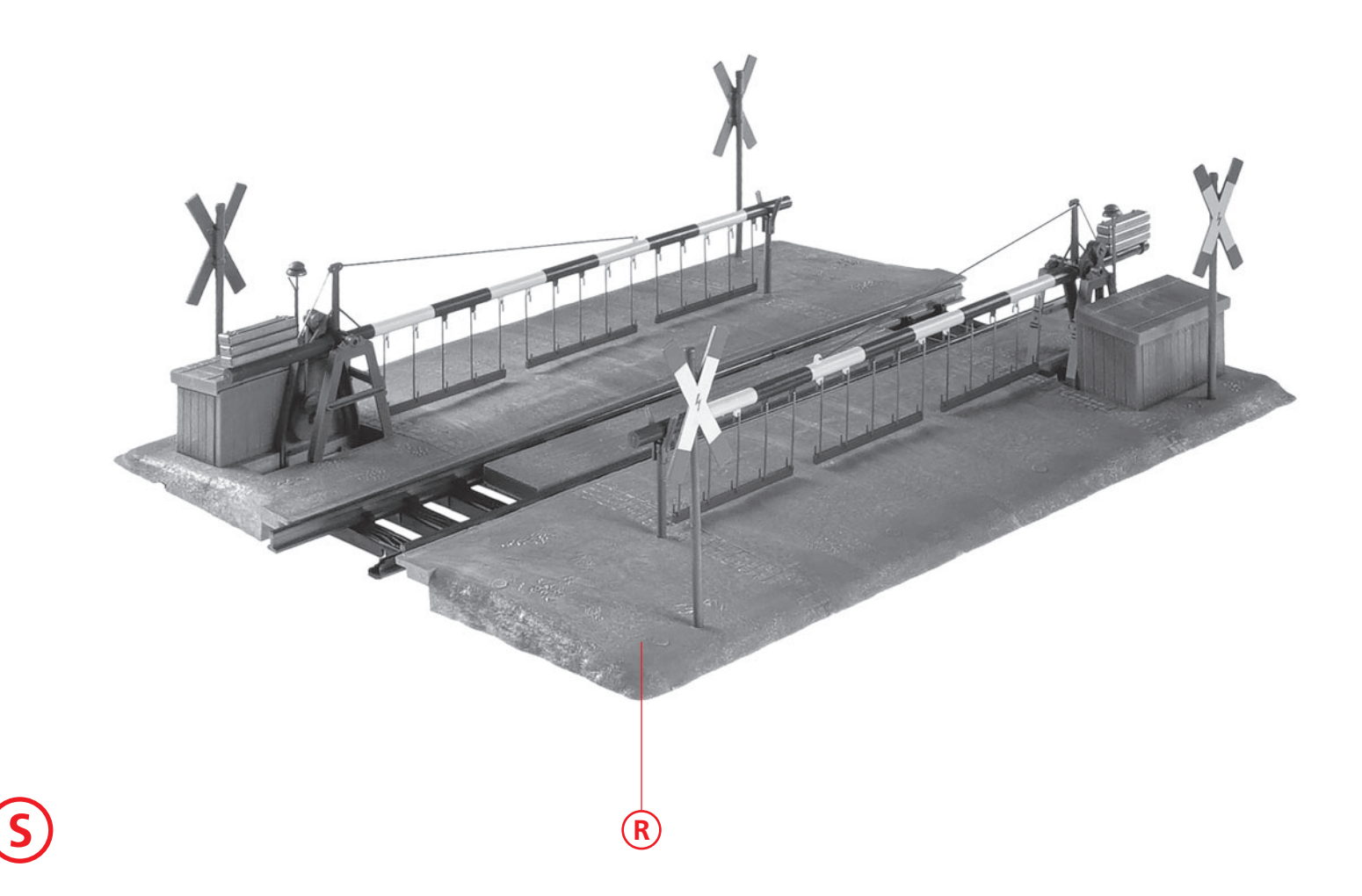

**R**

# **Achtung! Es müssen immer beide Schranken an die Steuerung angeschlossen werden!**

Über Taster oder Schalter können Sie mit den Kontakten »Start ↑« und »Start ↓« die Schranken jederzeit manuell senken oder heben, indem Sie den jeweiligen Kontakt mit GND (Ground) verbinden oder gegen das digitale Gleis schalten über ein Sensorgleis so, dass ein Metallrad eine Überbrückung herstellt.

# **Automatikfunktion**

Mit der Automatikfunktion können Sie einfach die Schranke automatisch durch einen einfahrenden Zug schließen lassen, in dem der Kontakt »Autom.« ausgelöst wird. Dies kann erfolgen in dem »Autom.« gegen GND oder gegen das digitale Gleis geschaltet wird (Anschluss gestrichelt dargestellt).

Nach Ablauf der Automatikzeit in CV124 (Standard 30 sek) fährt die Schranke automatisch wieder hoch.

Die Automatikfunktion kann auch zur vereinfachten manuellen Steuerung benutzt werden.

# **Programmiersperre**

Um versehentliches Programmieren zu verhindern, bieten CV 15/16 eine Programmiersperre. Nur wenn CV 15 = CV 16 ist eine Programmierung möglich. Beim Ändern von CV 16 ändert sich automatisch auch CV 15. Mit CV 7 = 16 kann die Programmiersperre zurückgesetzt werden. **STANDARTWERT CV 15/16 = 115**

## **Programmiermöglichkeiten**

Dieser Decoder unterstützt die folgenden Programmierarten: Bitweise, POM, Register CV lesen & schreiben. Es wird keine zusätzliche Last zur Programmierung benötigt. Im POM (Programmierung auf dem Hauptgleis) wird ebenfalls die Programmiersperre unterstützt. Der Decoder kann zudem auf dem Hauptgleis programmiert werden, ohne dass andere Decoder beeinflusst werden.

Somit muss bei Programmierung kein Ausbau des Decoders erfolgen.

**HINWEIS:** Um POM zu nutzen ohne andere Decoder zu beeinflussen muss Ihre Digitalzentrale »POM an spezifische Decoderadresse« unterstützten.

# **Programmierung von binären Werten**

Einige CV's (bspw. 29) bestehen aus sogenannten binären Werten. Das bedeutet, dass mehrere Einstellungen in einem Wert zusammengefasst werden. Jede Funktion hat eine Bitstelle und eine Wertigkeit. Zur Programmierung einer solchen CV müssen alle Wertigkeiten addiert werden. Eine deaktivierte Funktion hat immer die Wertigkeit 0.

**BEISPIEL:** Sie wollen 28 Fahrstufen, lange Lokadresse programmieren. Dazu müssen Sie in CV 29 den Wert 2 + 32 = 34 programmieren.

# **Programmierung Weichenadressen**

Die Weichenadressen bestehen aus 2 Werten. Für Adressen < 256 kann der Wert direkt in die Adresse tief programmiert werden. Die Adresse hoch ist dabei immer 0.

Wenn die Adresse > 255 ist, wird diese wie folgt berechnet (bspw. Adresse 2000):

2000 / 256 = 7,81, die Adresse hoch ist also 7. 2000 – (7 x 256) = 208, die Adresse tief ist somit 208.

Tragen Sie diese Werte in die entsprechenden CVs (Auslösung manuell) ein.

# **Resetfunktionen**

Über CV 7 kann der Decoder zurückgesetzt werden. Dazu sind div. Bereiche nutzbar. Schreiben mit folgenden Werten:

- 11 (Grundfunktionen)
- 16 (Programmiersperre CV 15/16)
- 33 (Funktions- und Weichenausgänge)

**D**

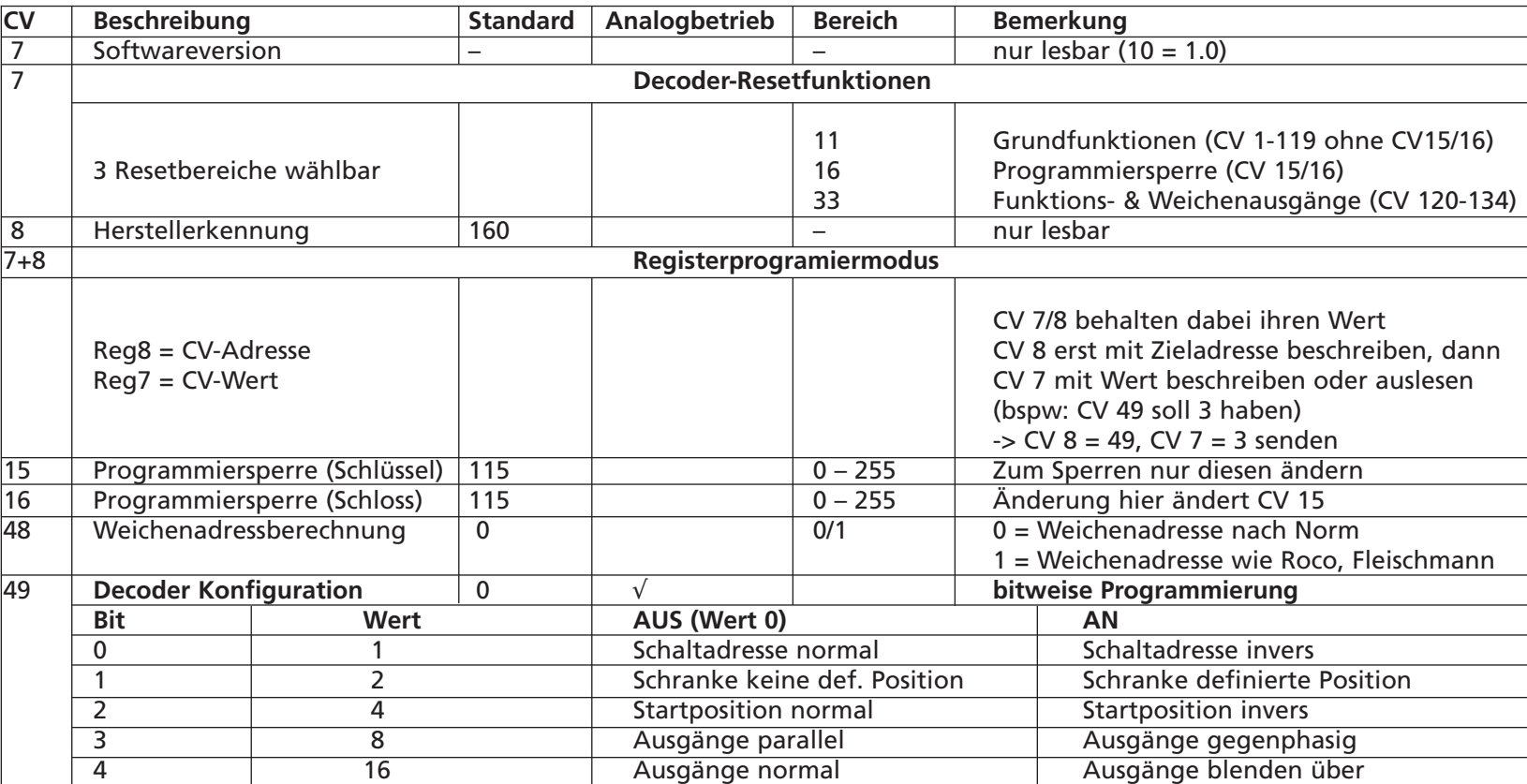

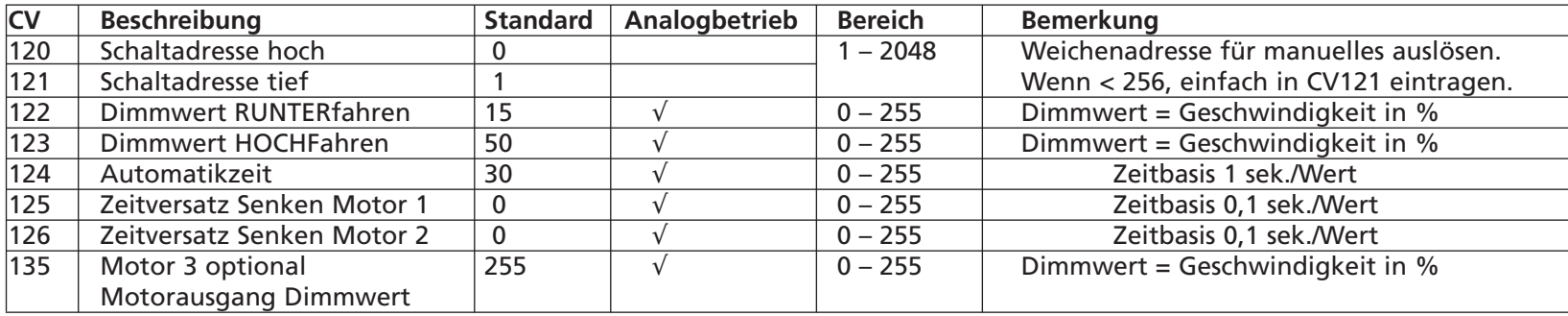

**Technische Daten für die Steuerung**

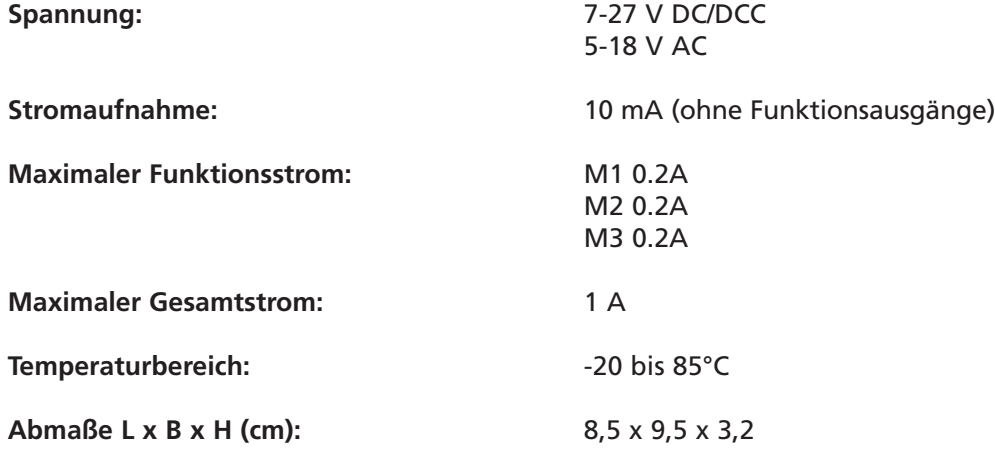

## **HINWEIS:**

Um Kondenswasserbildung zu vermeiden benutzen Sie die Elektronik bei Temperaturen unter 0°C nur, wenn diese vorher aus einem beheizten Raum kommt. Im Betrieb sollte sich kein weiteres Kondenswasser bilden können.

# **Manual control**

## **Attention! Both barriers must always be connected to the control unit!**

You can lower or raise the barrier manually at any time using the »Start ↑« and »Start ↓« contacts by connecting the respective contact to GND (Ground) or by switching against the digital track via a sensor track so that a metal wheel creates a bypass.

# **Automatic function**

With the automatic function you can simply have the barrier closed automatically by an incoming train by triggering the contact »Autom.« is triggered. This can be done by switching »Autom.« against GND or against the digital track (connection shown dashed). After the automatic time in CV124 (default 30 sec) has elapsed, the barrier will automatically raise again. The automatic function can also be used for simplified manual control.

# **Programming lock**

To prevent accidental programming, CV 15/16 provide a programming lock. Programming is only possible if CV 15 = CV 16. When CV 16 is changed, CV 15 also changes automatically. With CV  $7 = 16$  the programming lock can be reset. **STANDARD VALUE CV 15/16 = 115**

## **Programming possibilities**

This decoder supports the following programming modes: bitwise, POM, register CV read & write. No additional load is needed for programming.

In POM (programming on the main track) the programming lock is also supported. The decoder can also be programmed on the main track without affecting other decoders. This means that there is no need to remove the decoder when programming.

**NOTE:** To use POM without affecting other decoders, your digital command station must support »POM to specific decoder address«.

## **Programming binary values**

Some CVs (e.g. 29) consist of so-called binary values. This means that several settings are combined in one value. Each function has a bit position and a valence.

To programme such a CV, all valences must be added. A deactivated function always has the value 0. **Example:** You want to program 28 speed steps, long locomotive address. For this you have to program the value  $2 + 32 = 34$  in CV 29.

#### **Programming turnout addresses**

Turnout addresses consist of 2 values. For addresses < 256 the value can be programmed directly in address low. Address high is always 0. If the address is > 255, it is calculated as follows (e.g. address 2000):

2000 / 256 = 7,81, address high is therefore 7. 2000 - (7 x 256) = 208, address low is therefore 208.

Enter these values into the corresponding CVs (manual triggering).

#### **Reset functions**

The decoder can be reset via CV 7. Various ranges can be used for this purpose. Write with the following values:

- 11 (basic functions)
- 16 (programming lock CV 15/16)
- 33 (function and turnout outputs)

**GB**

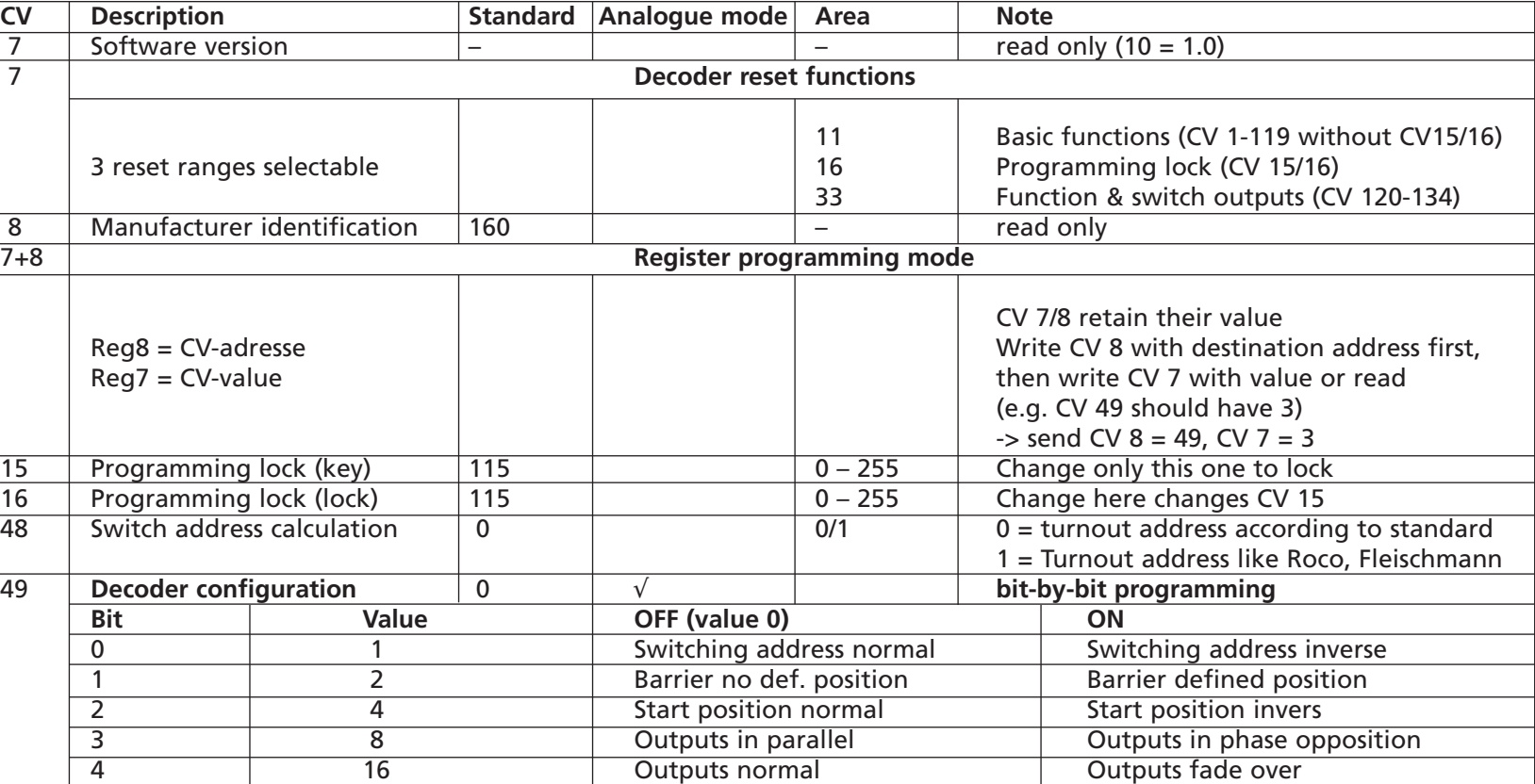

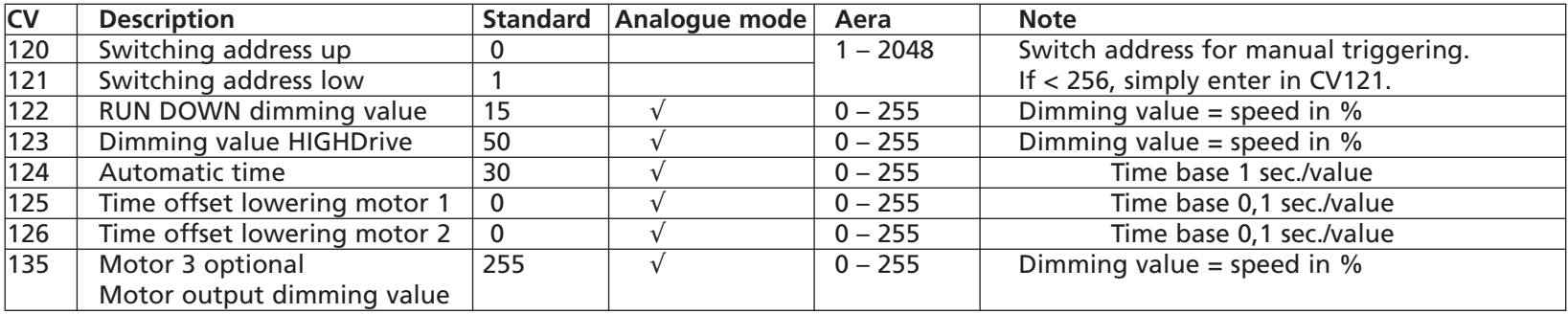

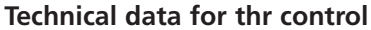

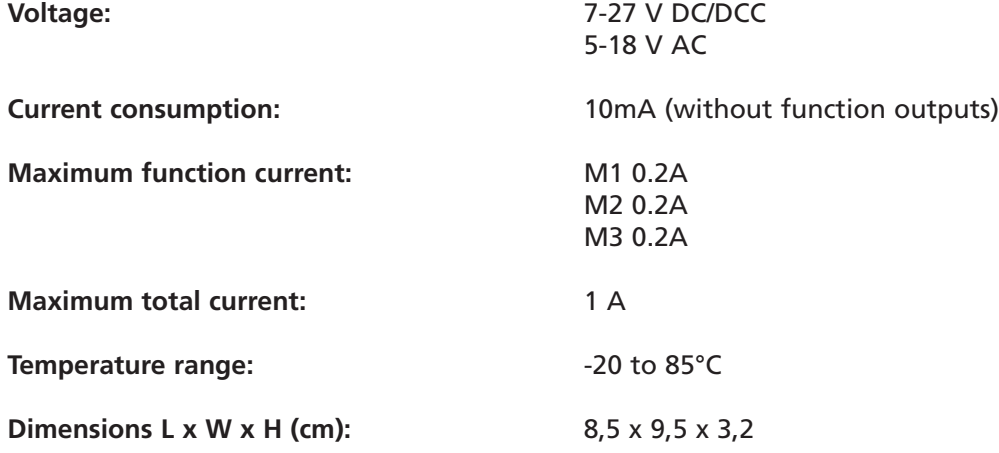

# **NOTE:**

To avoid condensation, only use the electronics at temperatures below 0°C if they have previously come from a heated room. No further condensation should be able to form during operation.

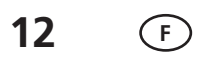

# **Contrôle mar**

#### **Attention ! Il faut toujours raccorder les deux barrières à la commande !**

Au moyen d'un bouton-poussoir ou d'un interrupteur, vous pouvez à tout moment abaisser ou lever manuellement la barrière avec les contacts »Start **↑**« et »Start **↓**« en reliant le contact respectif à GND (Ground) ou en commutant contre la voie numérique via une voie de détection de sorte qu'une roue métallique crée un pontage**.**

# **Fonction automatique**

Avec la fonction automatique, vous pouvez simplement faire fermer la barrière automatiquement par un train entrant en déclenchant le contact »Autom.«. Cela peut se faire en commutant »Autom.« vers GND ou vers la voie numérique (raccordement représenté en pointillés). Une fois le temps automatique de CV124 est écoulé (30 secondes par défaut), la barrière remonte automatiquement.

La fonction automatique peut également être utilisée pour une commande manuelle simplifiée**.**

## **Verrouillage de la programmation**

Pour éviter une programmation accidentelle, les CV 15/16 offrent un verrouillage de la programmation. Une programmation n'est possible que si CV 15 = CV 16. Lorsque l'on modifie la CV 16, la CV 15 change aussi automatiquement. Avec CV 7 = 16, le verrouillage de la programmation peut être réinitialisé. **VALEUR PAR DÉFAUT CV 15/16 = 115**

## **Possibilités de programmation**

Ce décodeur supporte les modes de programmation suivants : bit par bit, POM, registre CV lecture & écrire. Aucune charge supplémentaire n'est nécessaire pour la programmation.

En POM (programmation sur la voie principale), le verrouillage de la programmation est également supporté.

Le décodeur peut être programmé sur la voie principale sans influencer les autres décodeurs.

Il n'est donc pas nécessaire de démonter le décodeur pour le programmer.

**Remarque:** Pour utiliser la POM sans influencer les autres décodeurs, votre centrale numérique doit supporter la »POM à l'adresse spécifique du décodeur«.

## **Programmation de valeurs binaires**

Certaines CV (par ex. 29) sont composées de valeurs dites binaires. Cela signifie que plusieurs réglages sont regroupés en une seule valeur. Chaque fonction a une position de bit et une valeur. Pour programmer une telle CV, toutes les valeurs doivent être additionnées. Une fonction désactivée a toujours la valeur 0.

**Exemple :** vous voulez programmer 28 pas de vitesse, adresse de locomotive longue. Pour cela, vous devez programmer la valeur 2 + 32 = 34 dans CV 29.

# **Programmation des adresses d'aiguillage**

Les adresses d'aiguillage sont composées de 2 valeurs. Pour les adresses < 256, la valeur peut être programmée directement dans l'adresse basse. Pour les adresse > 255, est calculée comme suit (par exemple adresse 2000):

2000 / 256 = 7,81, l'adresse haute est donc 7. 2000 - (7 x 256) = 208, l'adresse basse est donc 208.

Entrez ces valeurs dans les CV correspondantes (déclenchement manuel).

#### **Fonctions de réinitialisation**

La CV 7 permet de réinitialiser le décodeur. Pour cela, différentes plages sont utilisables. Écrire avec les valeurs suivantes:

- 11 (fonctions de base)
- 16 (verrouillage de la programmation CV 15/16)
- 33 (sorties de fonctions et d'aiguillages)

**F**

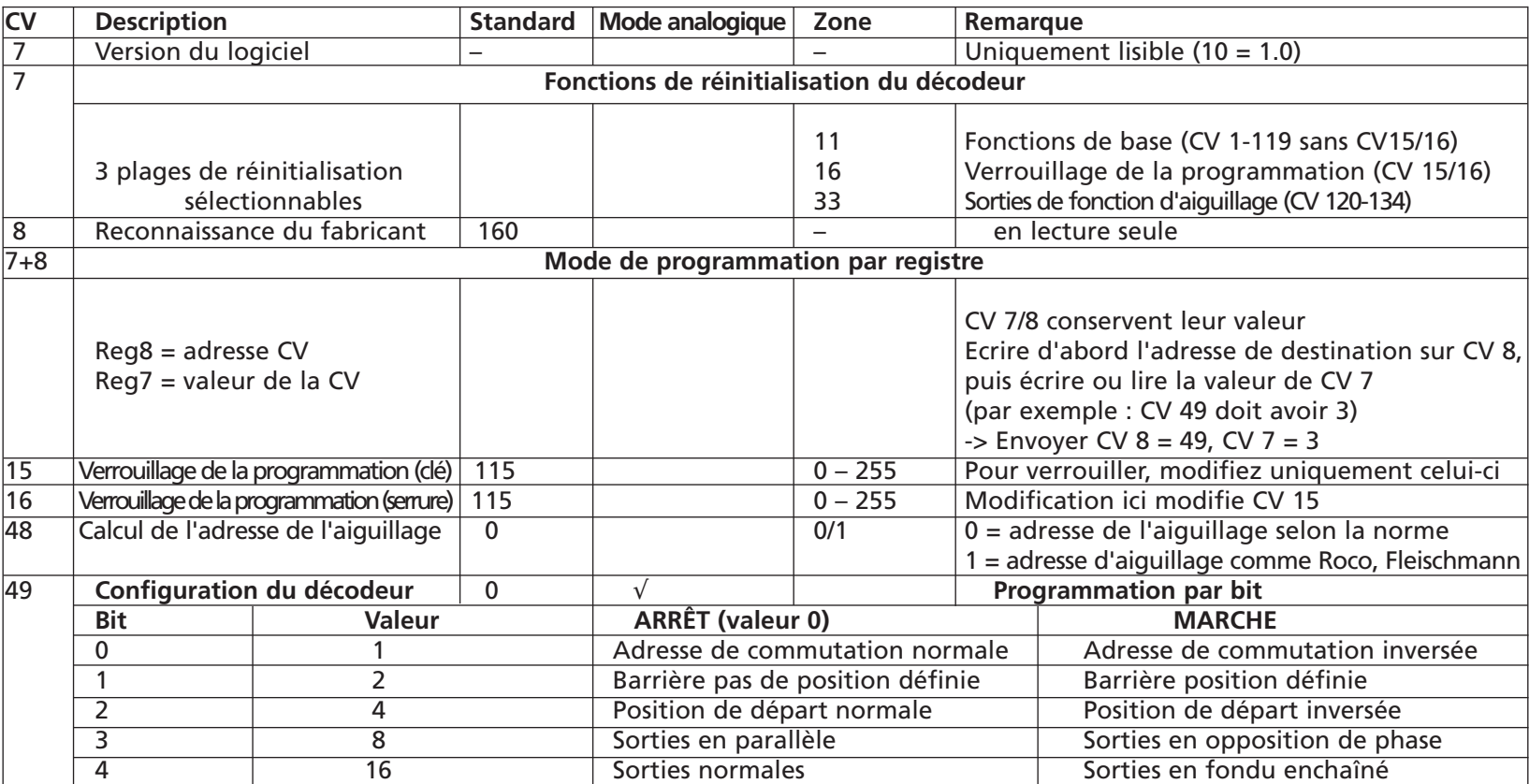

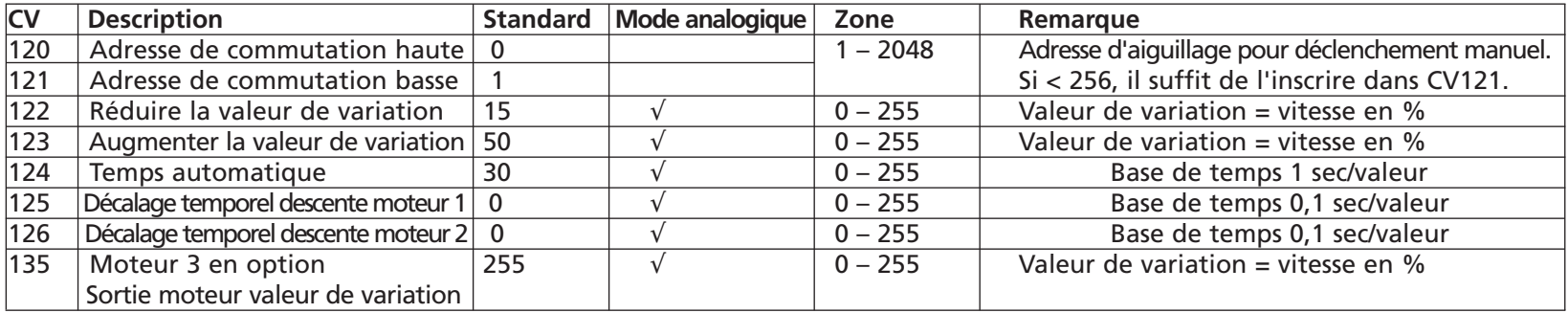

# **Caractéristiques techniques pour la commande**

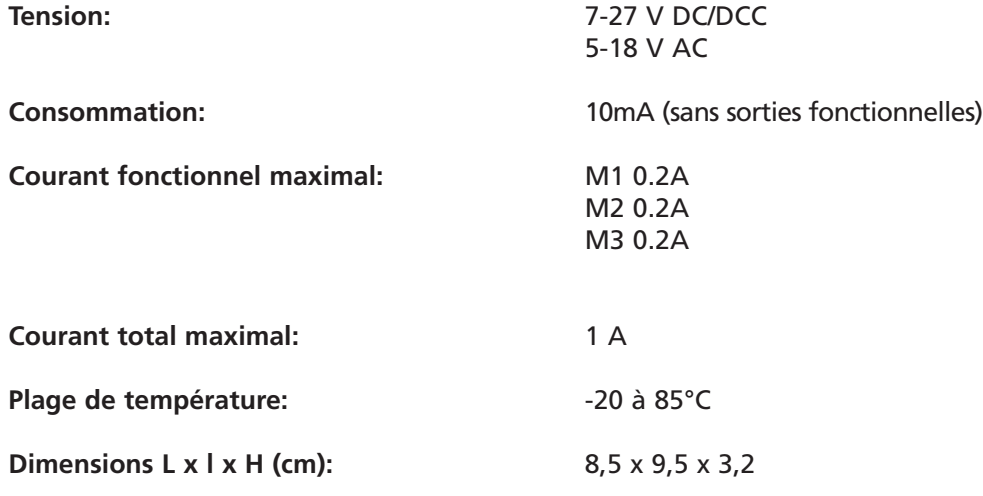

## **Remarque:**

Pour éviter la formation d'eau de condensation, n'utilisez l'électronique à des températures inférieures à 0°C que si elle provient auparavant d'une pièce chauffée. En fonctionnement, aucune autre condensation ne devrait pouvoir se former.

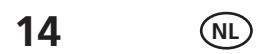

# **Handmatige besturing**

# **Let op! Beide slagbomen moeten altijd verbonden zijn met de besturingseenheid!**

U kunt de slagboom op elk gewenst moment handmatig laten zakken of omhoog laten gaan met behulp van de contacten »Start **↑**« en »Start **↓**« door het betreffende contact met GND (aarde) te verbinden of door tegen het digitale spoor te schakelen via een sensorspoor zodat een metalen wiel een bypass creëert.

# **Automatische functie**

Met de automatische functie kunt u de slagboom eenvoudig automatisch laten sluiten door een binnenkomende trein door het contact »Autom.« wordt geactiveerd. Dit kan worden gedaan door »Autom.« te schakelen tegen GND of tegen het digitale spoor (verbinding gestippeld weergegeven). Nadat de automatische tijd in CV124 (standaard 30 sec) is verstreken, gaat de slagboom automatisch weer omhoog.

De automatische functie kan ook worden gebruikt voor vereenvoudigde handmatige bediening.

# **Programmeervergrendeling**

Om te voorkomen dat er per ongeluk wordt geprogrammeerd, zijn CV 15/16 voorzien van een programmeervergrendeling. Programmeren is alleen mogelijk als CV 15 = CV 16. Als CV 16 wordt gewijzigd, verandert ook CV 15 automatisch. Als CV 16 wordt gewijzigd, verandert CV 15 automatisch mee. Met CV 7 = 16 kan de programmeerblokkering worden gereset. **STANDAARDWAARDE CV 15/16 = 115**

# **Programmeermogelijkheden**

Deze decoder ondersteunt de volgende programmeerstanden: bitwise, POM, register CV lezen & schrijven. Er is geen extra belasting nodig voor het programmeren.

In POM (programmeren op het hoofdspoor) wordt ook de programmeerblokkering ondersteund. De decoder kan ook op het hoofdspoor worden geprogrammeerd zonder andere decoders te beïnvloeden. Dit betekent dat het niet nodig is om de decoder te verwijderen tijdens het programmeren.

**NOOT:** Om POM te gebruiken zonder andere decoders te beïnvloeden, moet uw digitale centrale »POM naar specifiek decoderadres« ondersteunen.

## **Binaire waarden programmeren**

Sommige CV's (bijv. 29) bestaan uit zogenaamde binaire waarden. Dit betekent dat verschillende instellingen worden gecombineerd in één waarde. Elke functie heeft een bitpositie en een valentie. Om zo'n CV te programmeren, moeten alle valenties worden opgeteld. Een gedeactiveerde functie heeft altijd de waarde 0. Voorbeeld: Je wilt 28 rijstappen programmeren, lang locadres. Hiervoor moet je de waarde 2 + 32 = 34 in CV 29 programmeren.

# **Wisseladressen programmeren**

Wisseladressen bestaan uit 2 waarden. Voor adressen < 256 kan de waarde direct in adres laag worden geprogrammeerd. Adres hoog is altijd 0. Als het adres > 255 is, wordt het als volgt berekend (bijvoorbeeld adres 2000):

2000 / 256 = 7,81, adres hoog is dus 7. 2000 - (7 x 256) = 208, adres laag is dus 208.

Voer deze waarden in in de bijbehorende CV's (handmatige activering).

### **Resetfuncties**

De decoder kan worden gereset via CV 7. Hiervoor kunnen verschillende bereiken worden gebruikt. Schrijf met de volgende waarden:

- 11 (basisfuncties)
- 16 (programmeerslot CV 15/16)
- 33 (functie- en wisseluitgangen)

**NL**

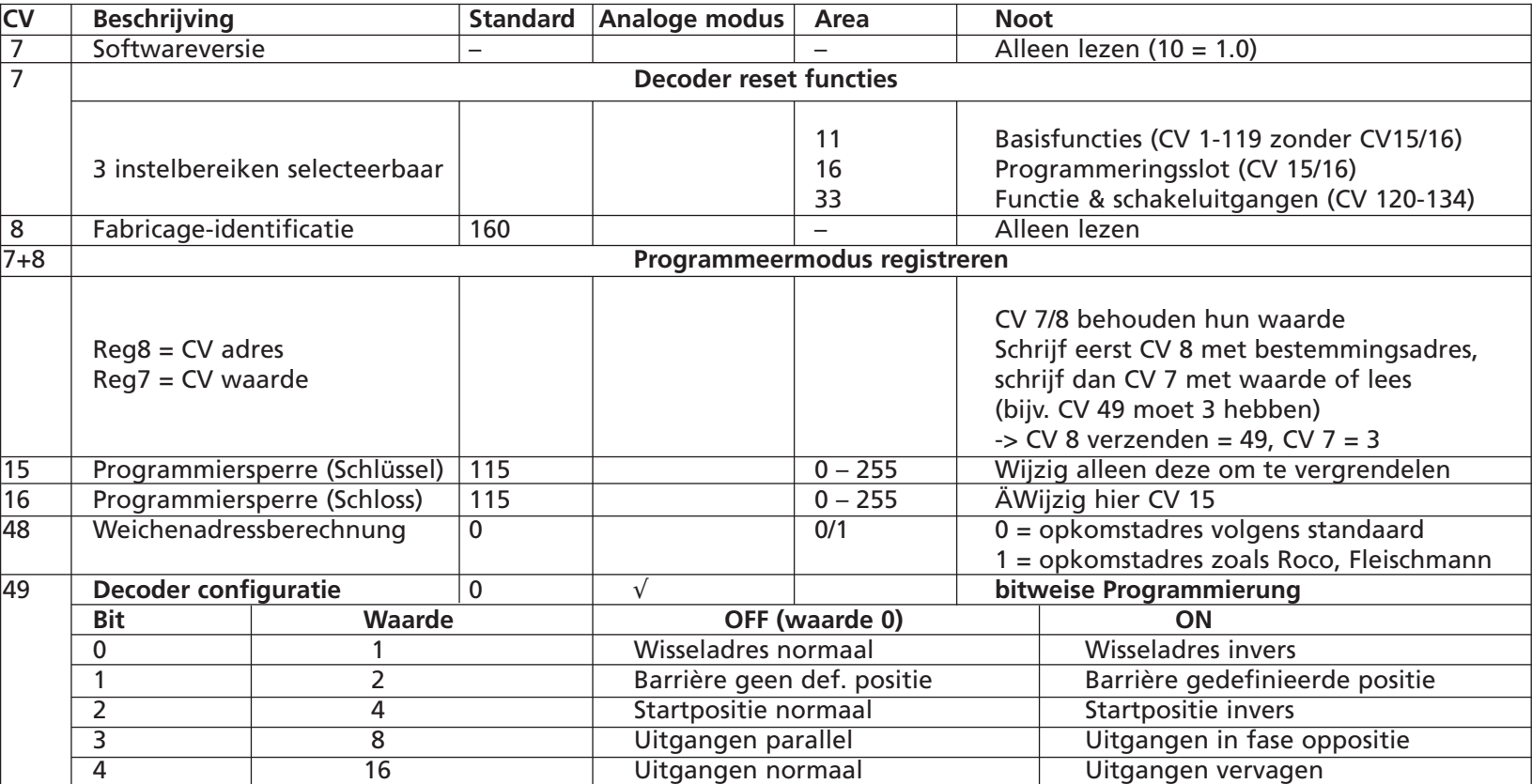

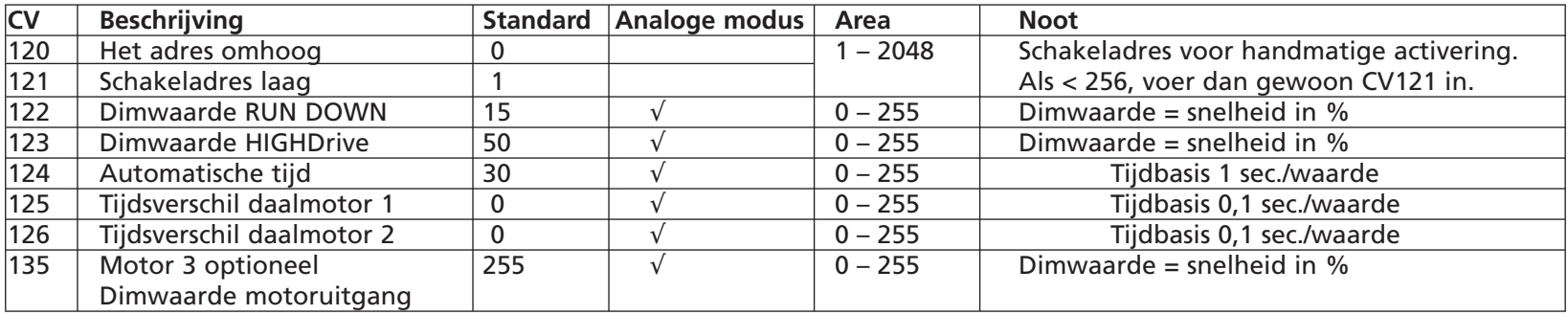

**Technische gegevens**

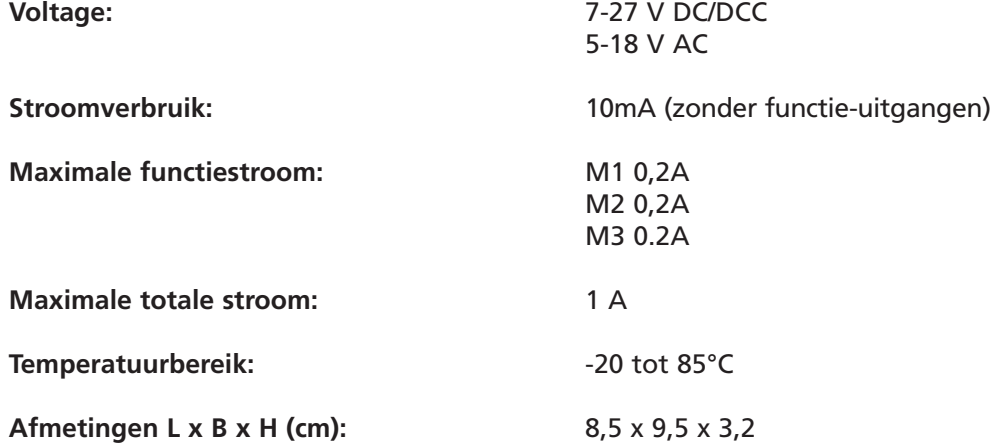

# **NOTIE:**

Om condensatie te voorkomen, mag u de elektronica alleen gebruiken bij temperaturen onder 0°C als deze uit een verwarmde ruimte komt. Tijdens het gebruik mag zich geen condens meer kunnen vormen.

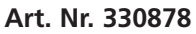

Bahnwärterbude mit beweglicher Figur, liegt nicht bei Gatekeeper's Stall with Moveable Figure, not included Guérite de chemin de fer avec figurine mobile, non jointe Baanwachterskeetje met bewegende persoon, niet bijgevoegd Spannung nur hier anlegen! Only apply voltage here! Créer une tension uniquement ici ! Pas hier alleen spanning toe!

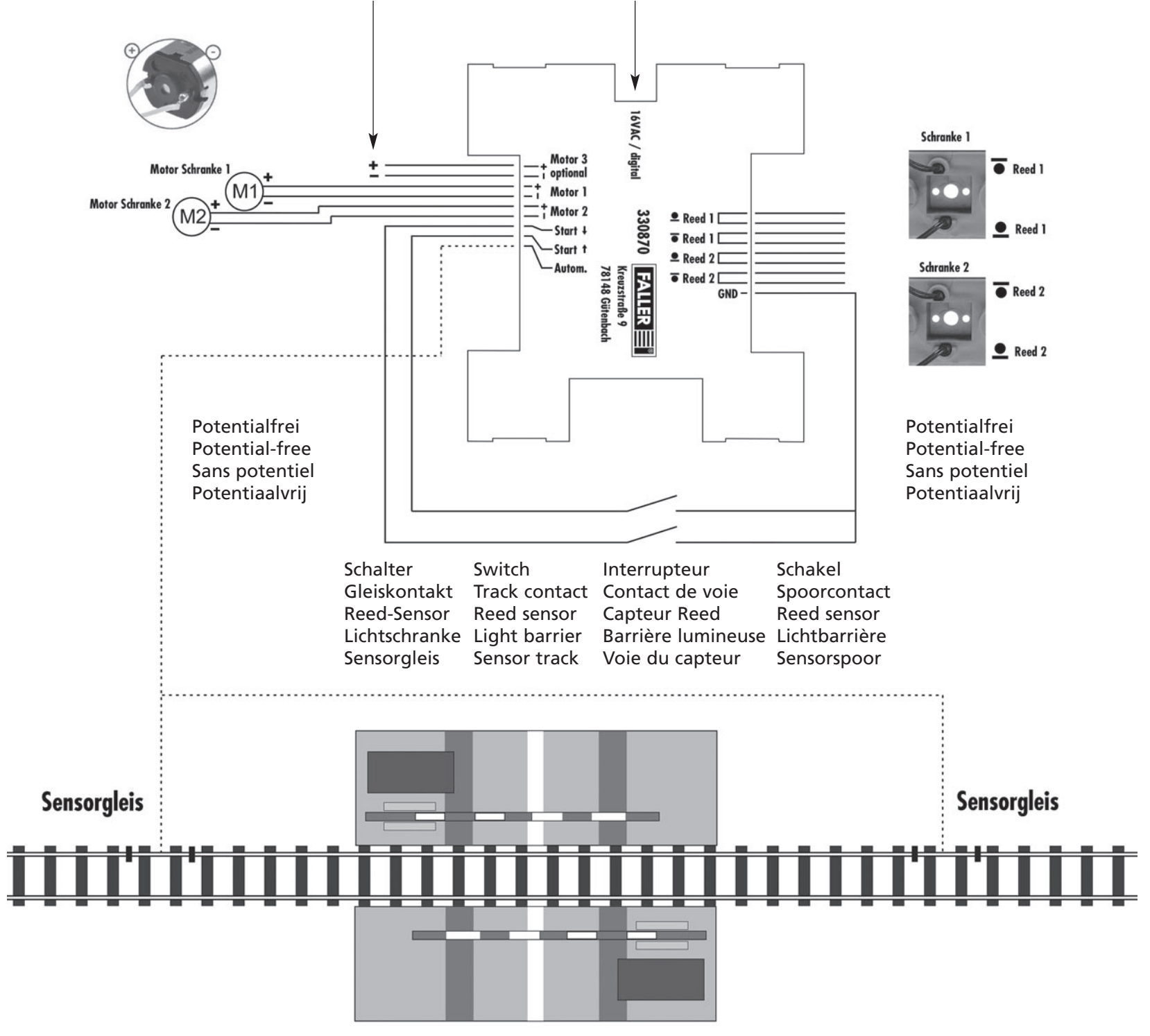

**Achtung! Es müssen immer beide Schranken an die Steuerung angeschlossen werden! Attention! Both barriers must always be connected to the control unit! Attention ! Il faut toujours raccorder les deux barrières à la commande ! Let op! Beide slagbomen moeten altijd verbonden zijn met de besturingseenheid!**